## **Wyszukiwanie rozkładów zajęć wg pracowników, studentów**

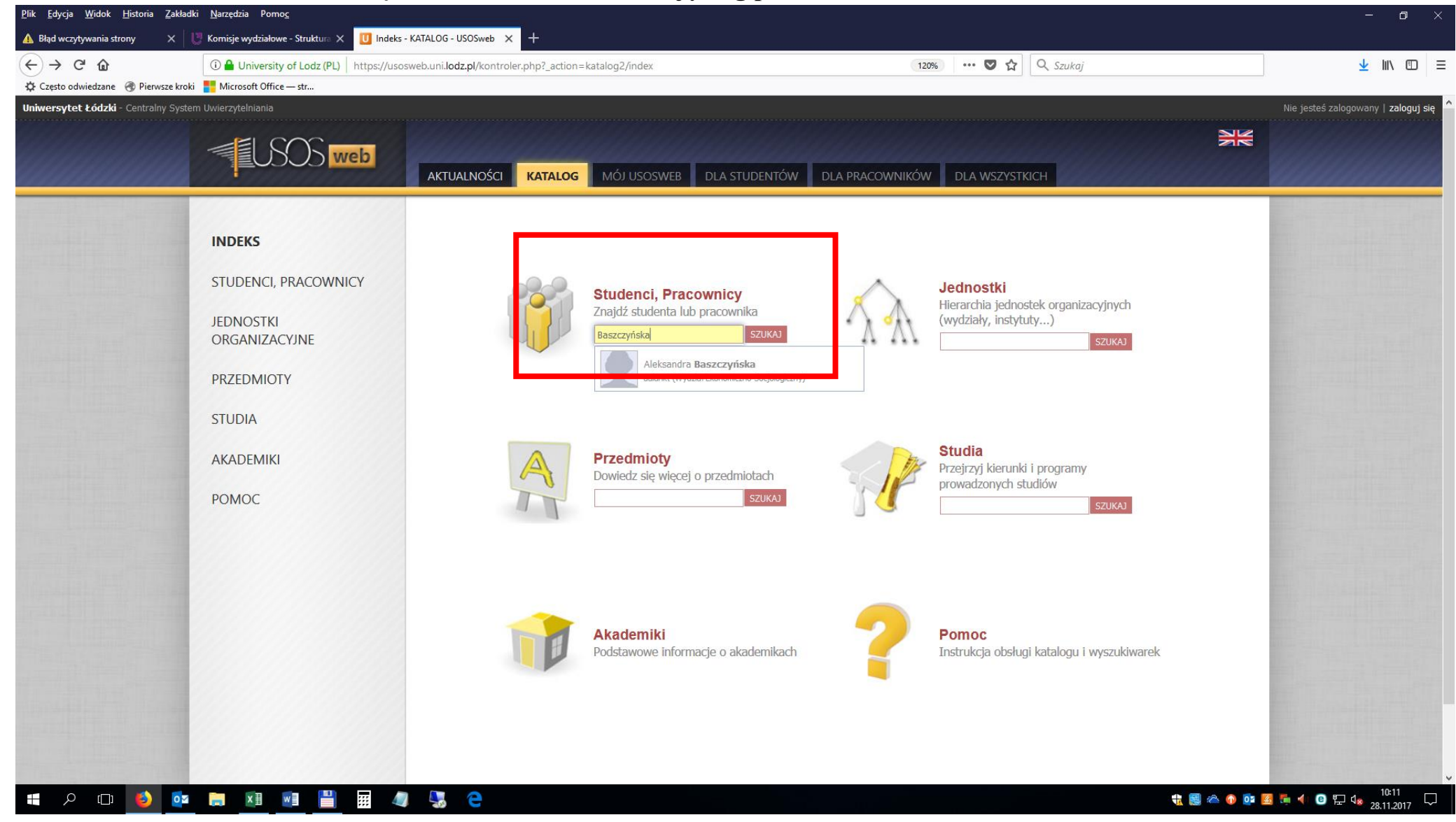

## Po wpisaniu nazwiska otrzymujemy *wykaz wszystkich zajęć prowadzonych przez pracownika*

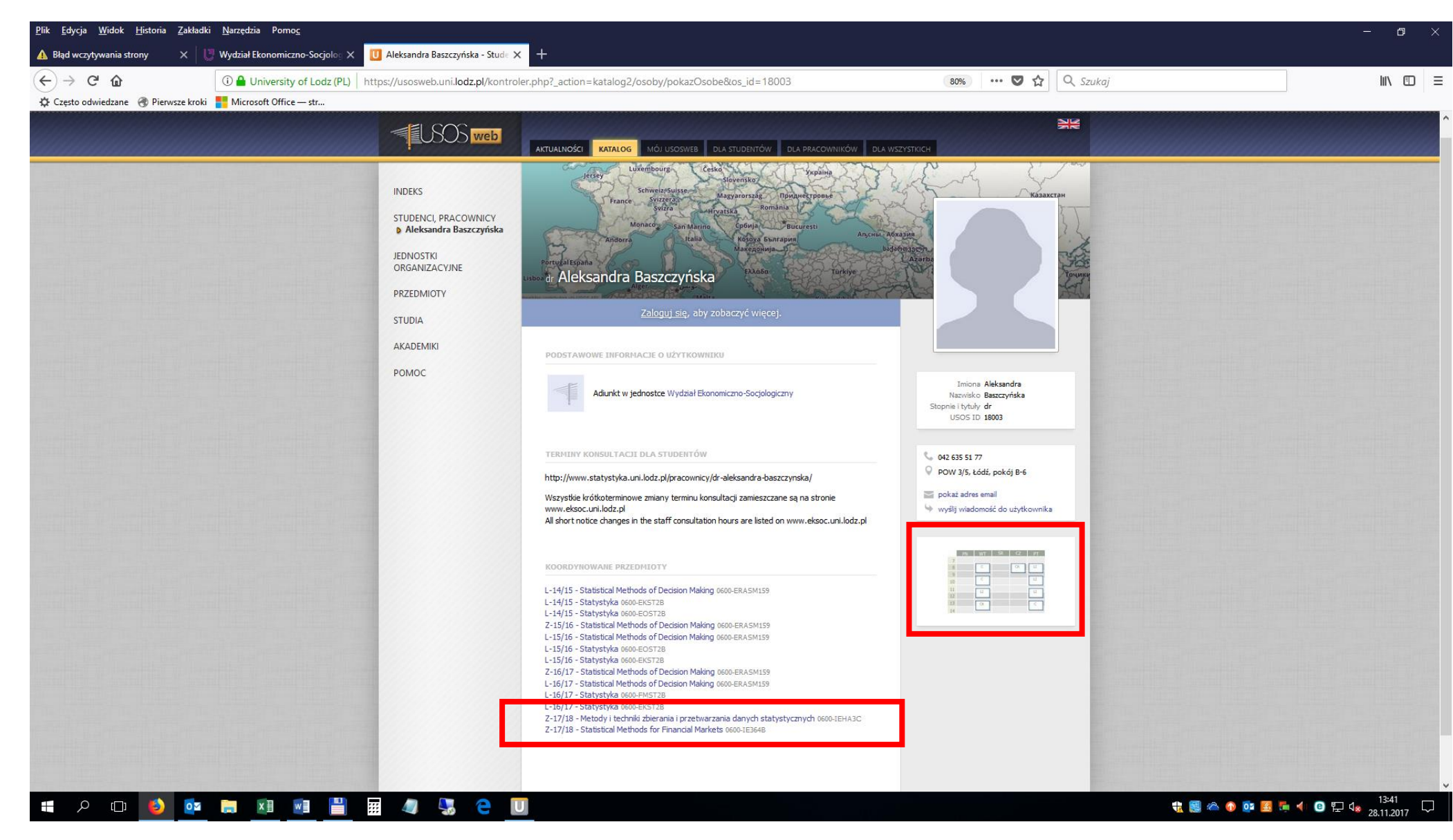

## Szczegółowa informacja na temat prowadzonych zajęć z możliwością wyboru opcji *zobacz plan zajęć* w prawym dolnym rogu

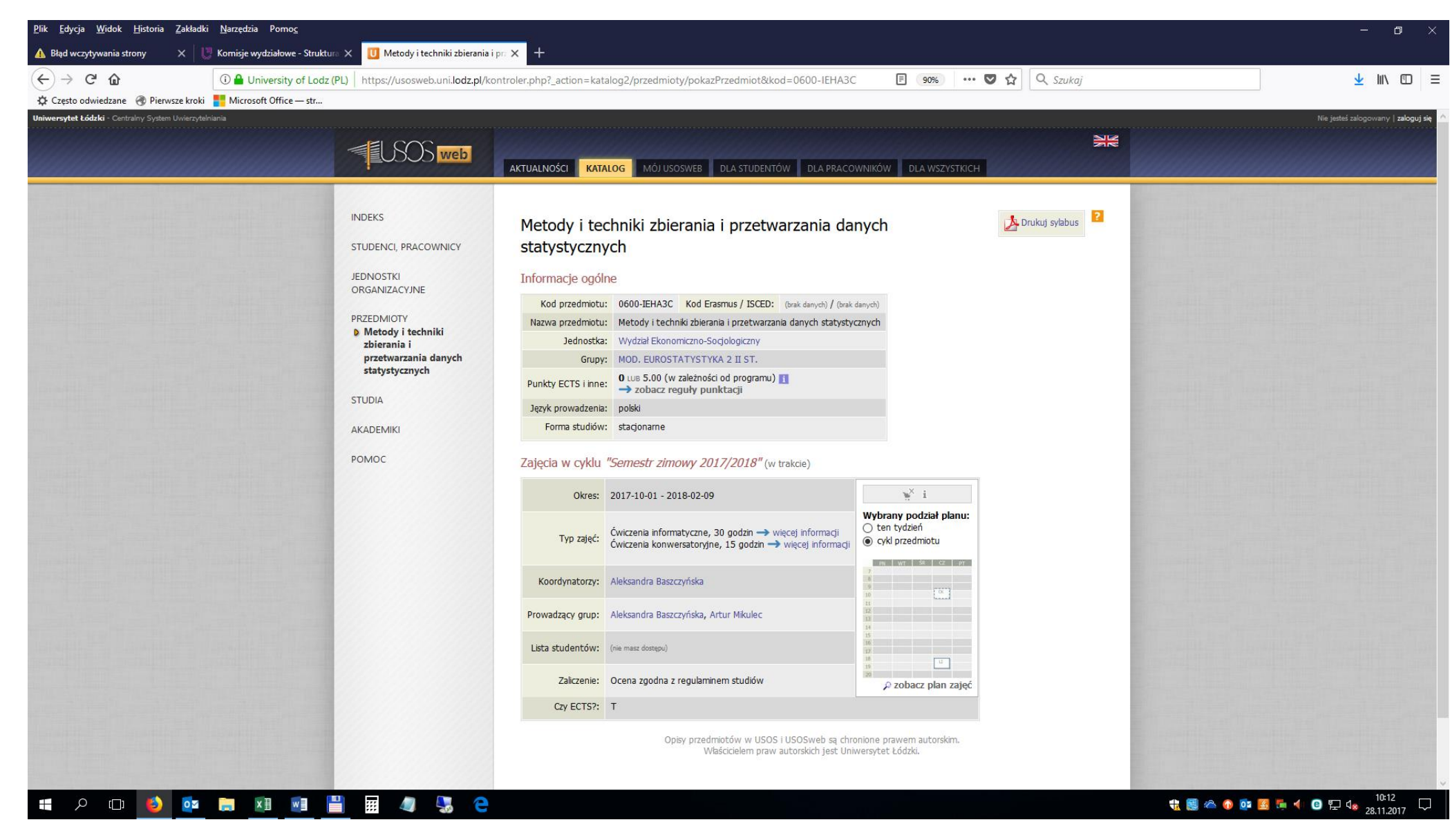

Tygodniowy rozkład zajęć pracownika, możliwa jest także opcja wyboru zajęć w układzie semestralnym

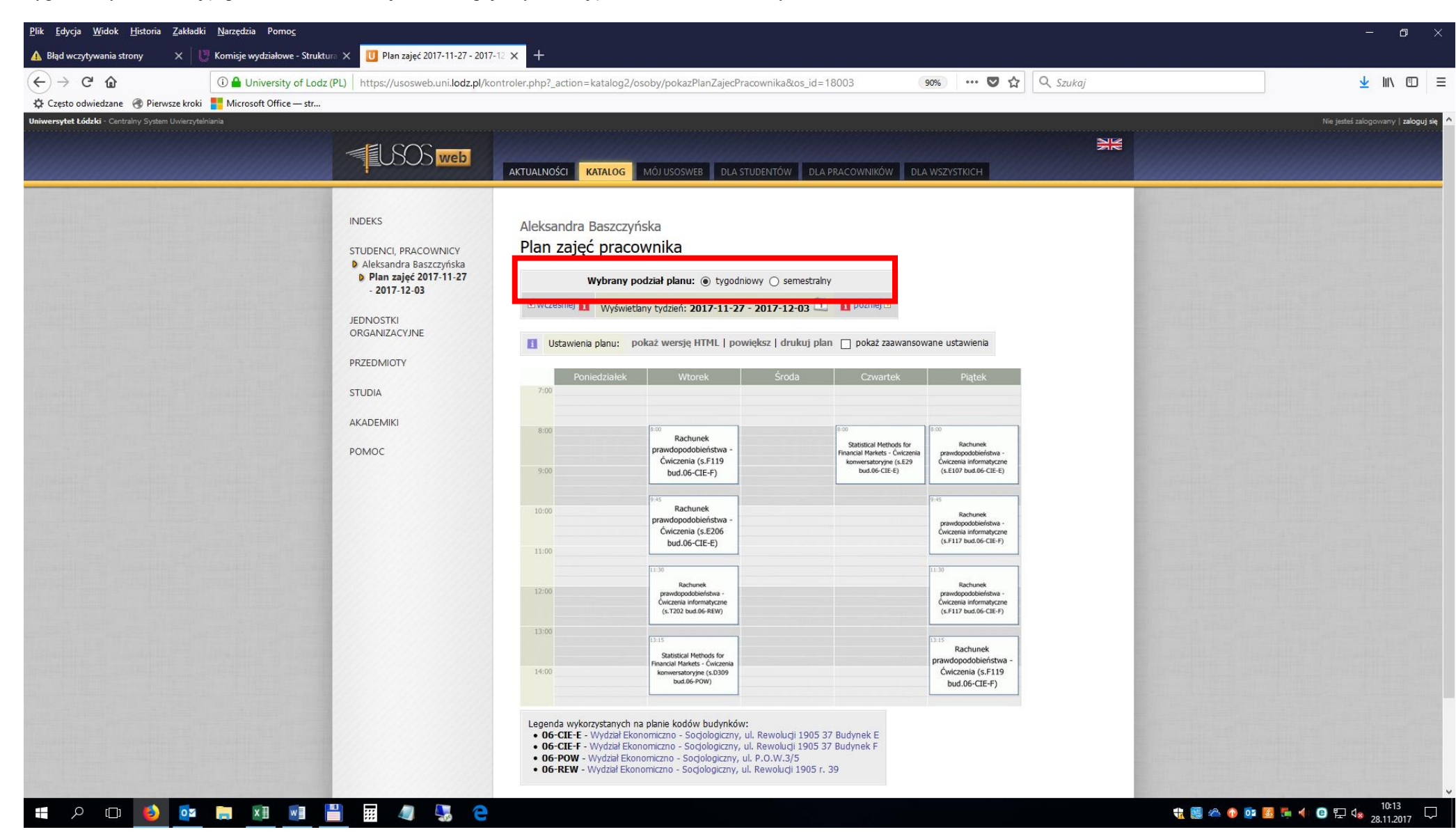